# **Рекомендации по формированию гражданами сведений, содержащихся о них в федеральной государственной информационной системе ЕГИССО**

## *Вы должны быть зарегистрированы на портале Госуслуги*

### **1. Зайдите на портал Госуслуги [gosuslugi.ru](https://www.gosuslugi.ru/)**

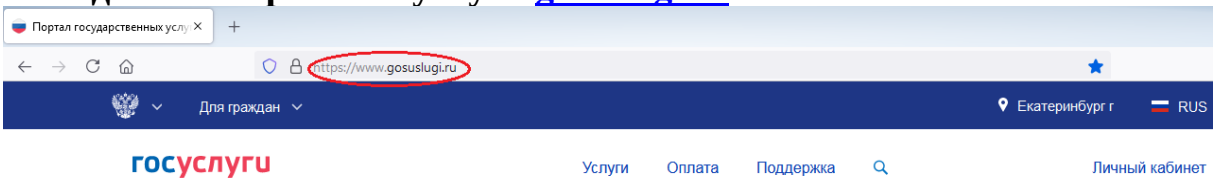

#### **2. Выберите раздел «Услуги». Во вкладке «Органы власти» выберите ПФР**

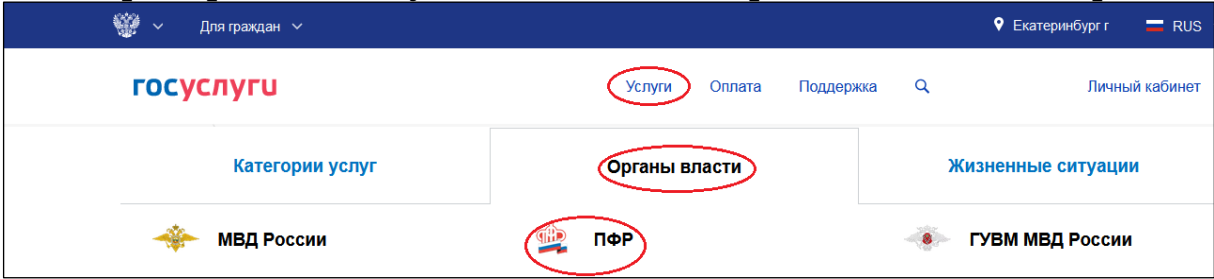

**3. Выберите раздел «Сведения о назначенных социальных выплатах и льготах»**

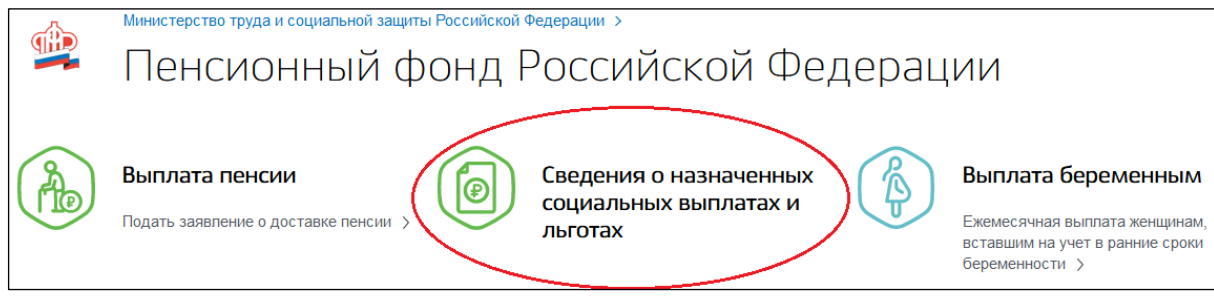

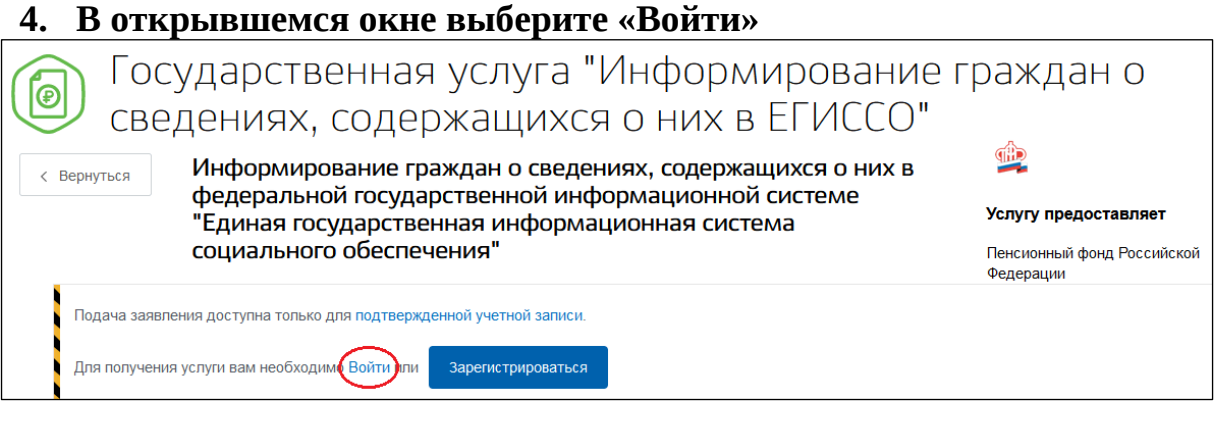

**5. Введите логин и пароль от личного кабинета портала Госуслуги и нажмите «Войти»**

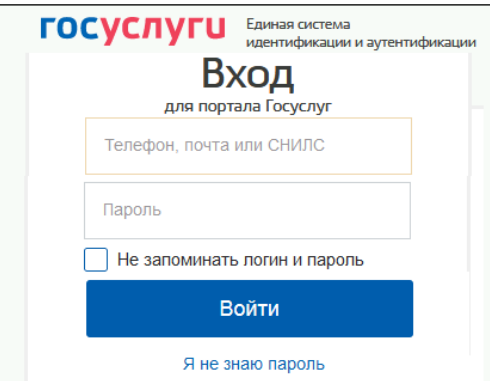

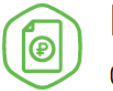

< Вернуться

**6. В открывшемся окне нажмите «Получить услугу»**<br>• Государственная услуга "Информирование граждан о сведениях, содержащихся о них в ЕГИССО" **The** 

> Информирование граждан о сведениях, содержащихся о них в федеральной государственной информационной системе "Единая государственная информационная система социального обеспечения"

#### Услугу предоставляет

Пенсионный фонд Российской Федерации

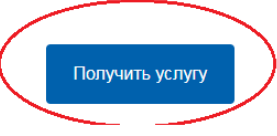

#### **7. В открывшемся окне нажмите «Начать»**

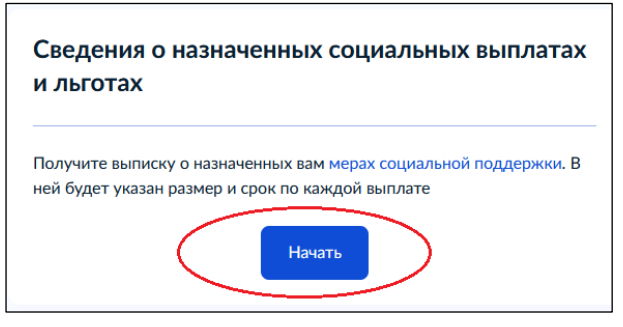

**8. В открывшемся окне укажите период, за который нужна выписка. Затем нажмите «Получить выписку»**

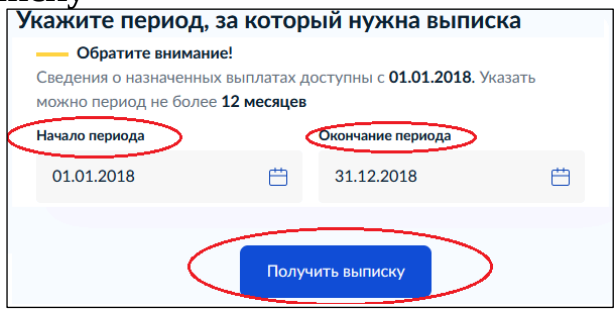

*Вы можете получить информацию обо всех мерах социальной поддержки, назначенных с 2018 года. Выписку можно запросить за любой период в пределах одного года. Если нужна информация о выплатах за несколько лет или разные периоды, закажите несколько выписок.*

**9. Запрос отправлен. Нажмите «На главную»**

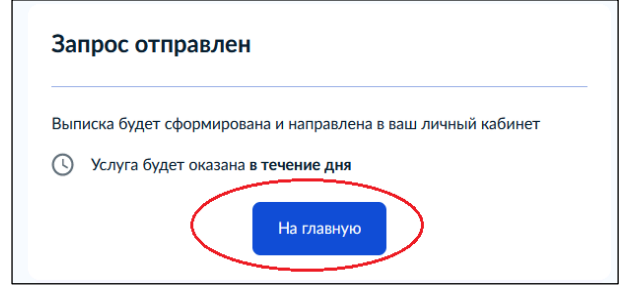

**10. После формирования гражданину в личный кабинет поступит уведомление об оказании услуги (профиль гражданина / раздел «Заявления»)**

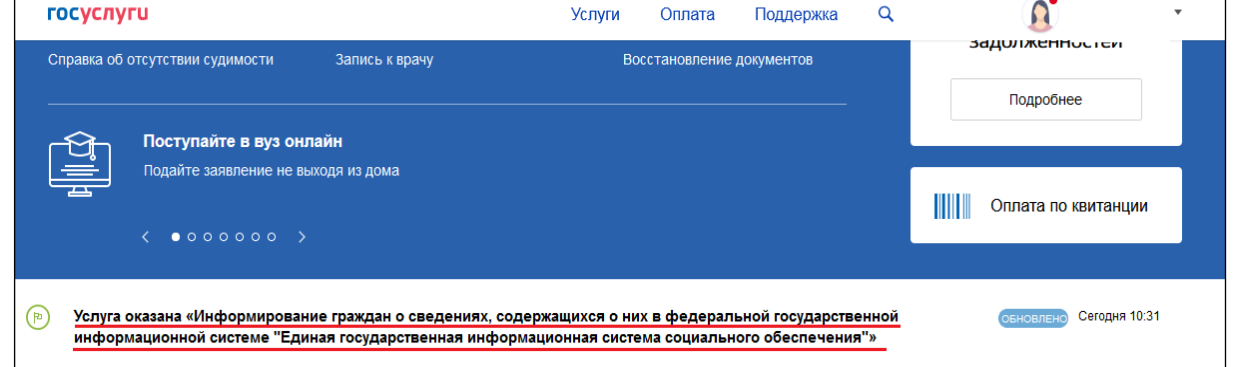

**11. Подробные сведения о фактах назначения мер социальной защиты (поддержки) можно скачать в формате PDF или переслать на электронную почту**

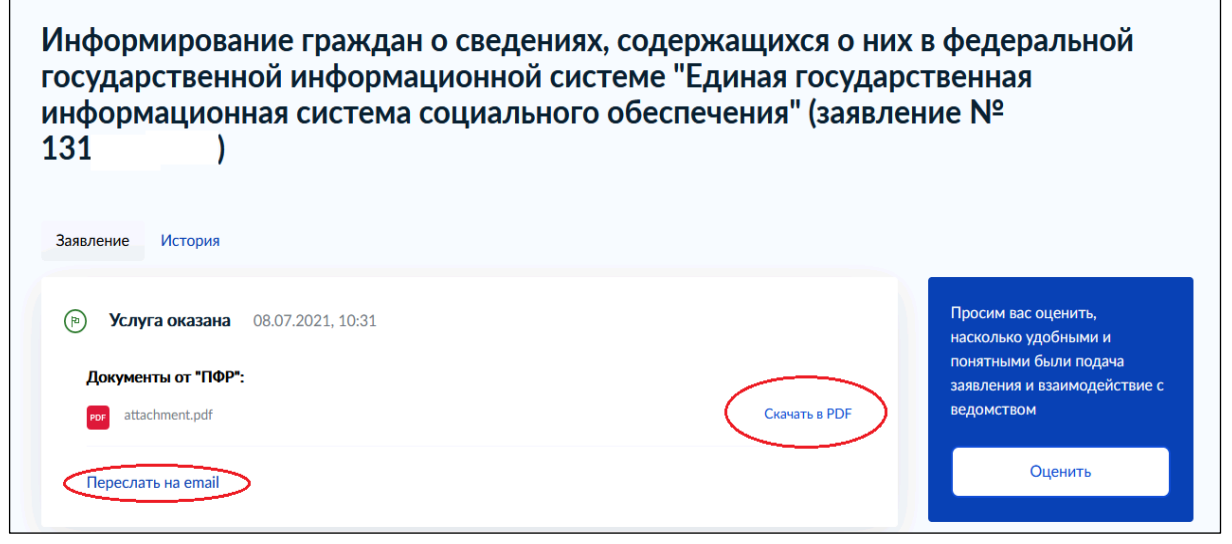

*Если Вам не назначались меры социальной защиты (поддержки), то поступит выписка с текстом «По Вашему СНИЛС в системе не найдено данных о назначенных мерах социальной защиты»*